## **Формирование неторгового поручения на конвертацию USD в RUB портфеля СПБ по курсу НКО-ЦК «СПБ Клиринг».**

Неторговое поручение на конвертацию USD в RUB по курсу НКО-ЦК «СПБ Клиринг» формируется путем вызова в интерфейсе торгового места QUIK поручения на вывод ДС.

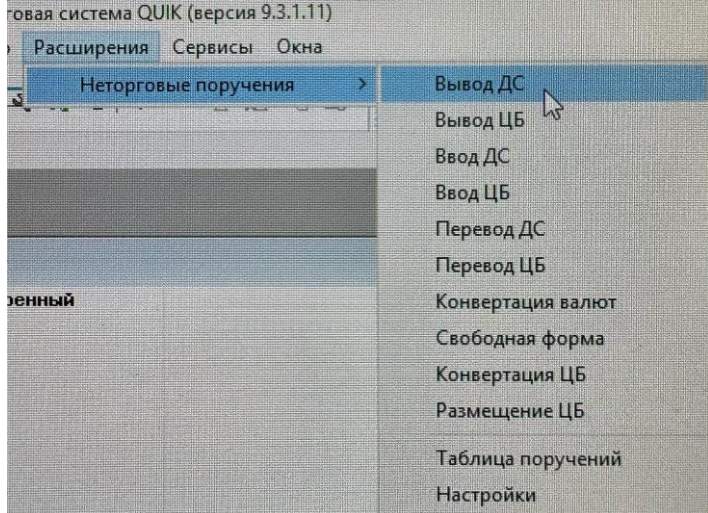

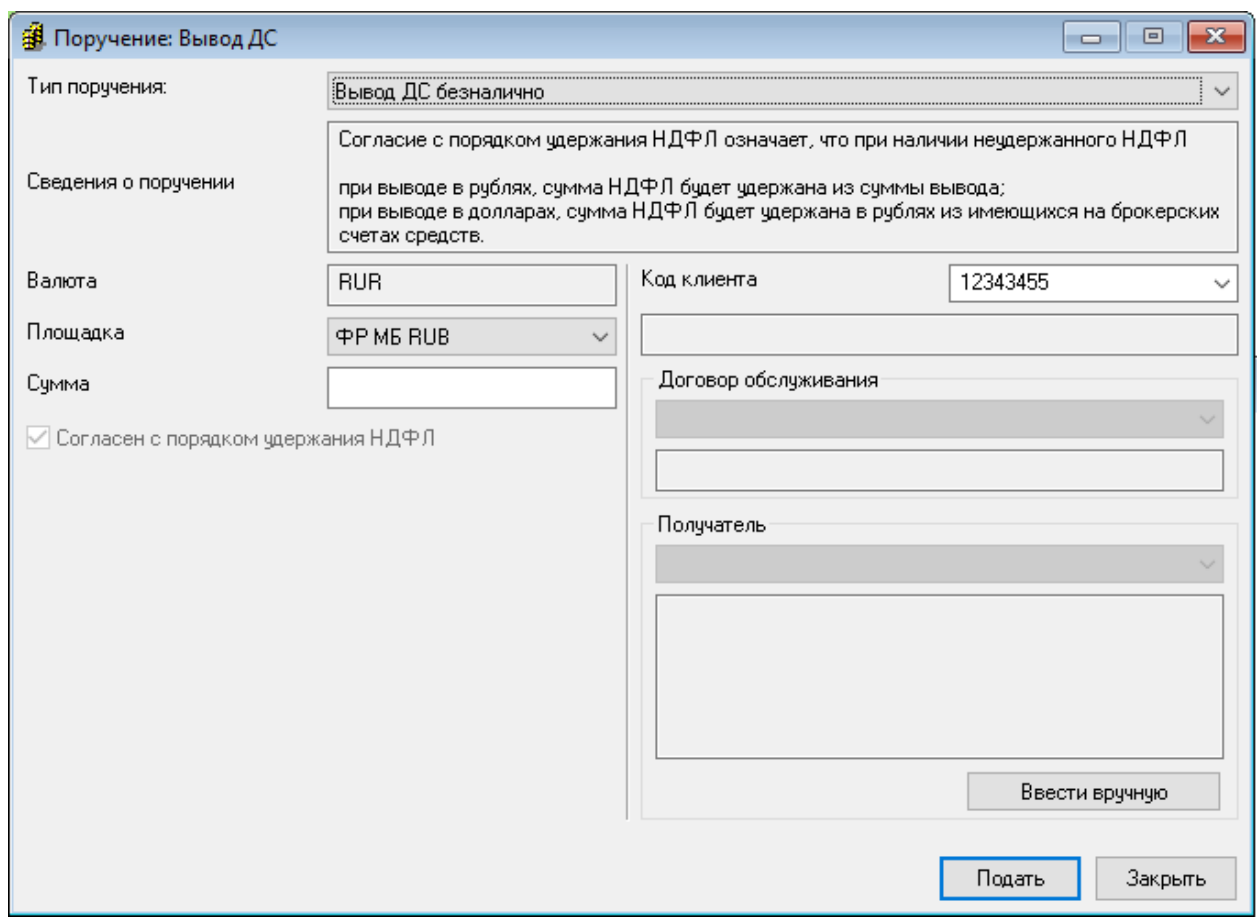

В открывшейся форме вывода ДС необходимо изменить тип поручения, выбрав из списка типов «Поручение на конвертацию USD по курсу КЦ МФБ».

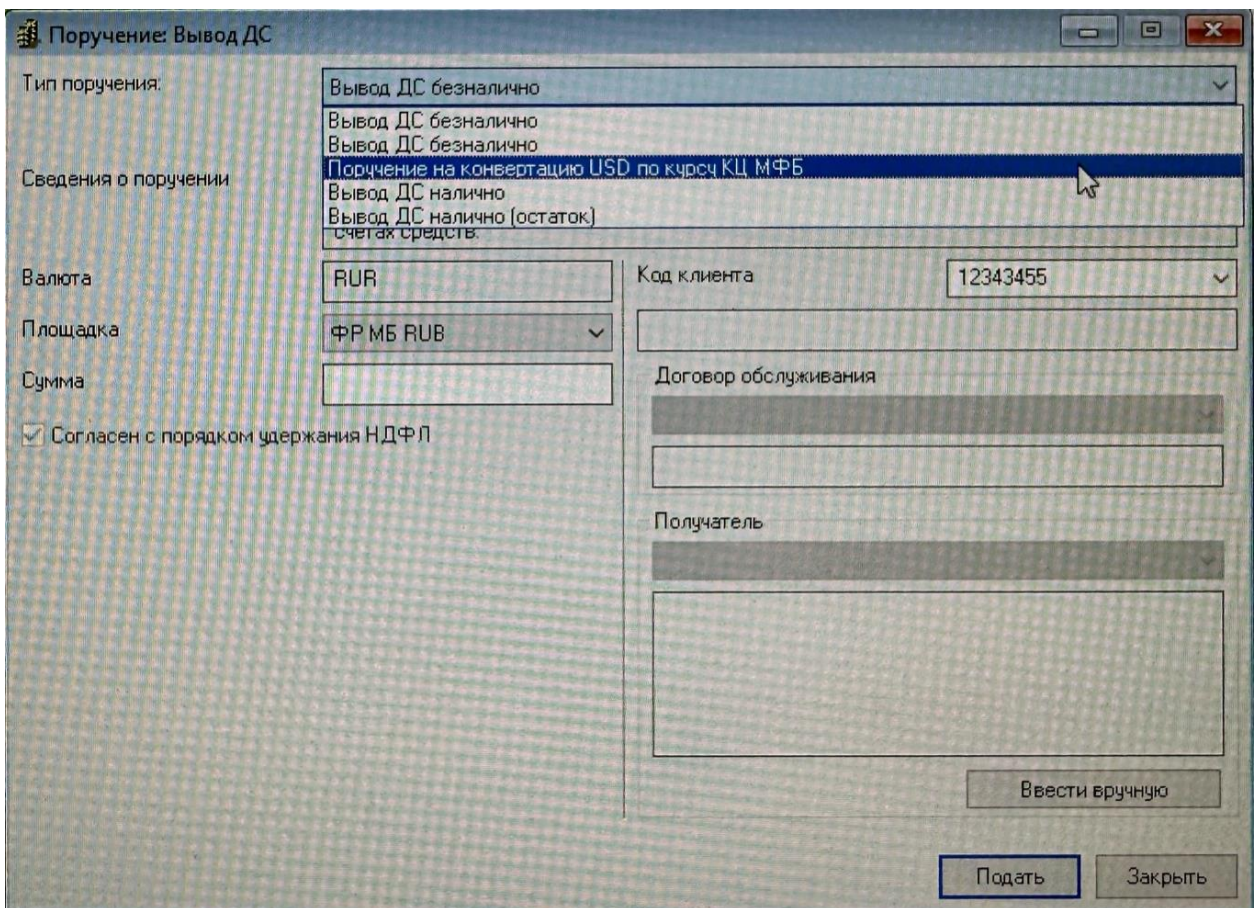

При выборе данного типа форма поручения изменится.

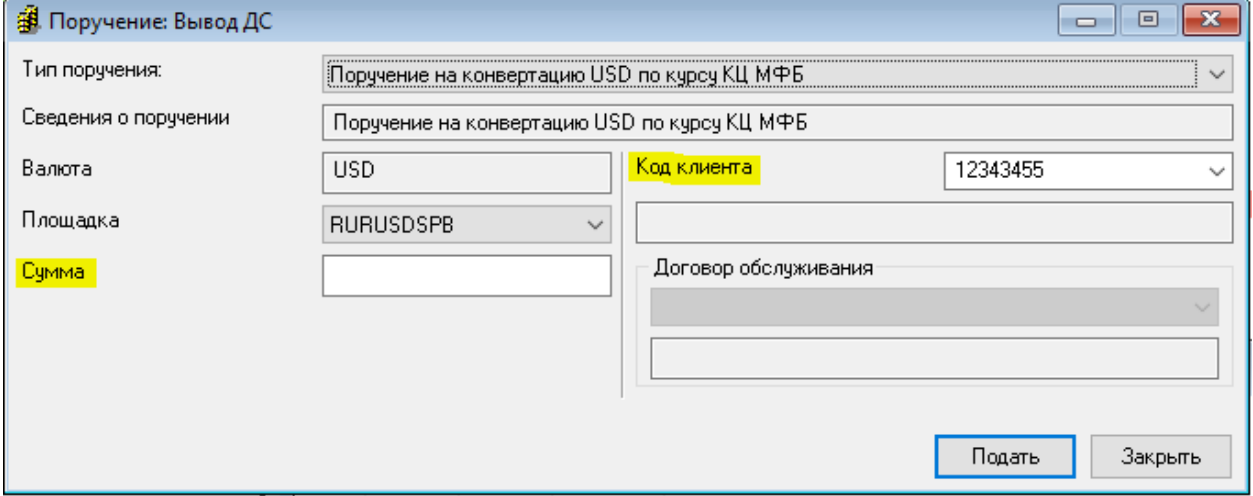

В форме поручения на конвертацию USD по курсу НКО-ЦК «СПБ Клиринг» необходимо проверить значение поля «Код клиента», где указывается соответствующий торговый код на СПБ и ввести сумму соответствующую сумме USD , которую клиент хочет сконвертировать в RUB.

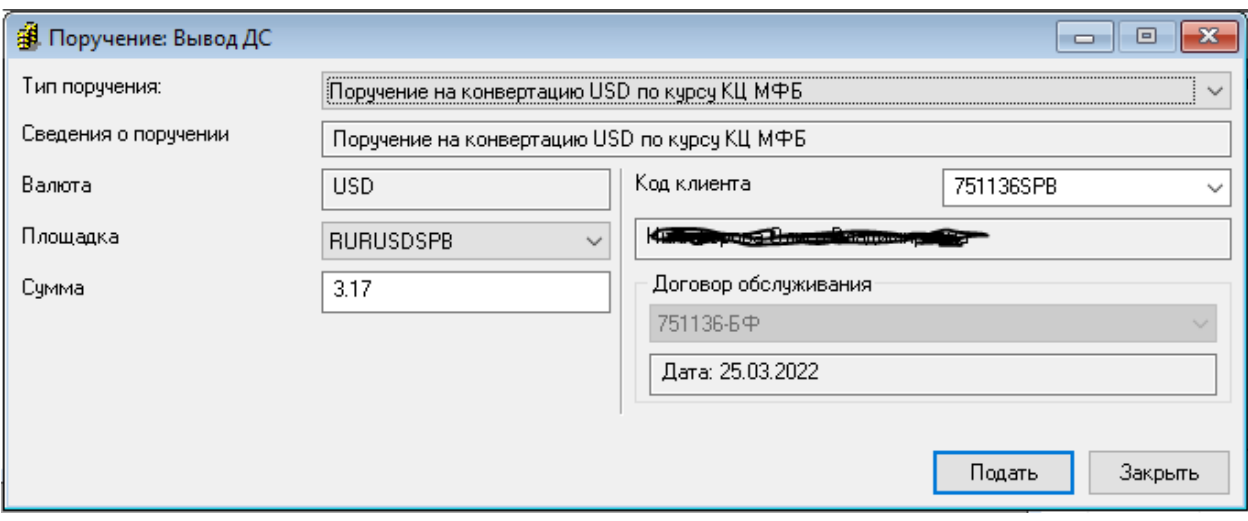

После активации кнопки «Подать», параметры поручения пройдут проверку лимитов, и в случае успешной проверки поручение будет исполнено.

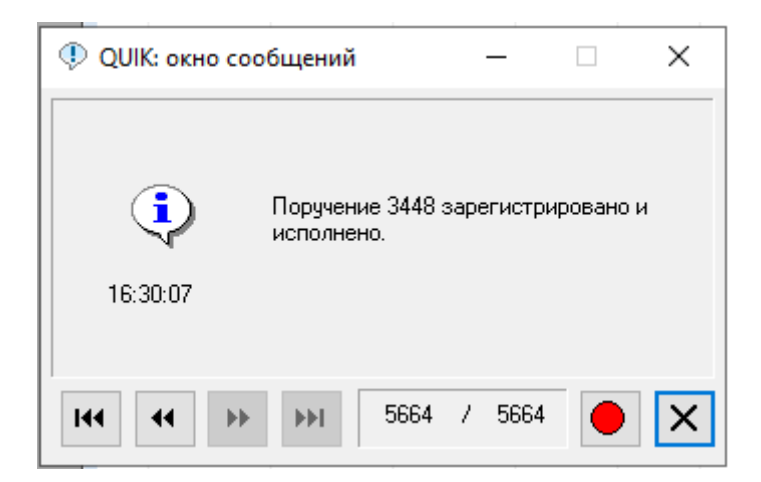

В окне "Таблица неторговых поручений» появится соответствующая строка:

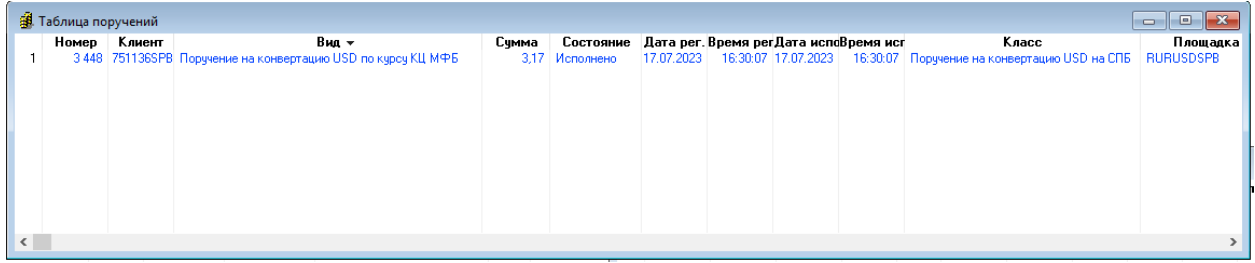

По лимитам произойдет утилизация суммы USD, которую клиент конвертирует в RUB

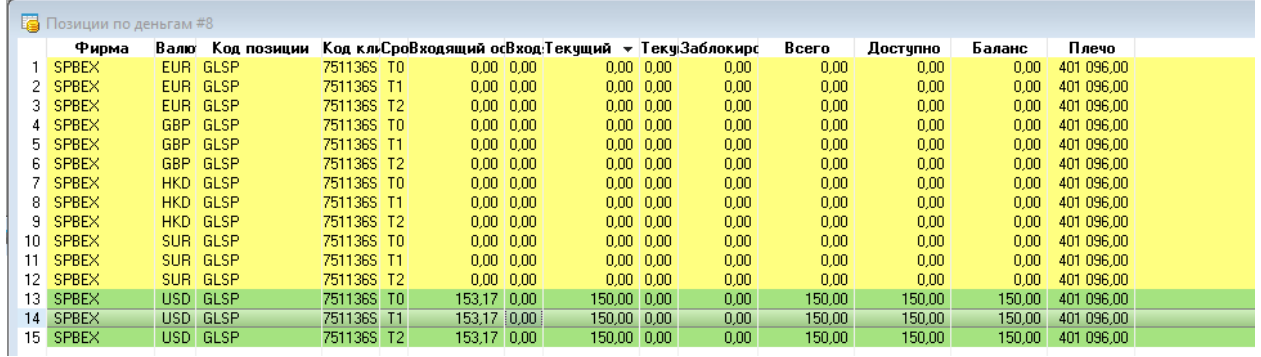

Результат конвертации - зачисление суммы RUB и курс конвертации будет доступен клиенту на следующий торговый день.